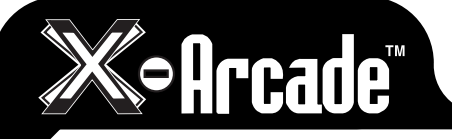

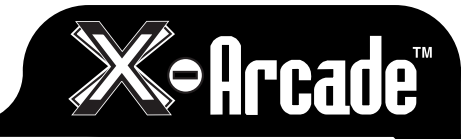

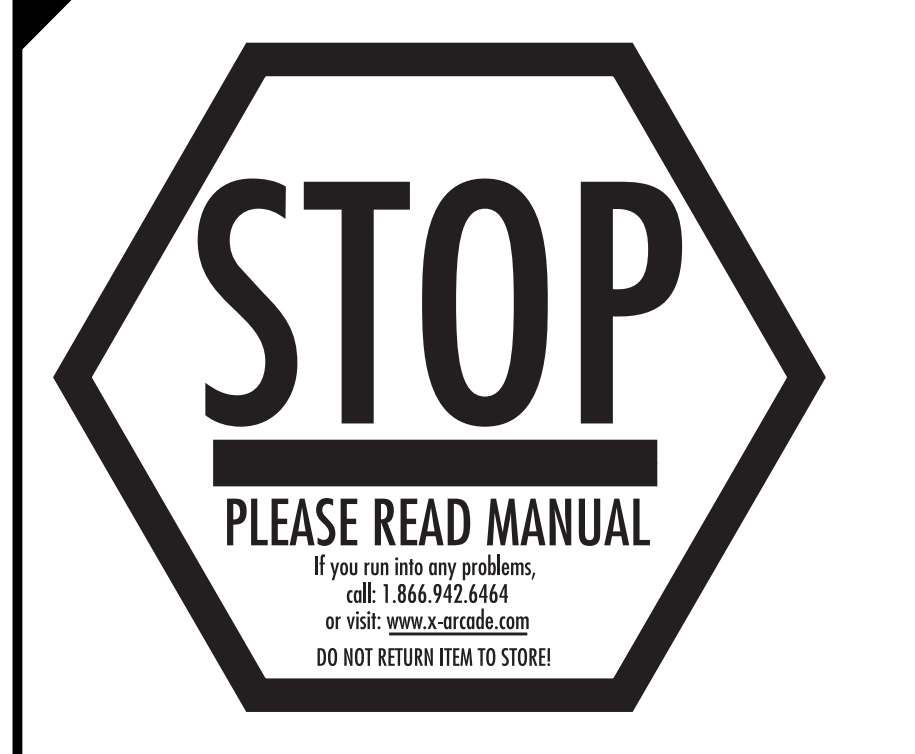

Please Register Online at: www.x-arcade.com

You will get updates on technical info, be verified for your lifetime warranty, new game releases, new adapter releases and new products compatible with X-Arcade™ technology!

Last Minute Updates Can Be Seen At Our Website: We have added a new test program online. Please download this program for testing out your X-Arcade.

Check with your nearest retailer or order online at **www.x-gaming.com**

The X-Arcade™ product, concept and shape are all protected by International Patent/ Trademarks and/or provisional pending patent applications. Please contact legal@xgaming.com for any info on such violations.

**XGAMING, INC® Copyright © 2002. All Rights Reserved. X-Arcade™ is protected by one or more US and International Patents/pending patents and trademark/copyright. XGAMING® X-MS™ Multiple System Technology is protected by one or more U.S and International Patents or pending patents. Any violation of copyright, trademark or patent laws in U.S, Europe or Asia will be prosecuted to the fullest extent of the law. SW1 2002 V1.1**

## **TABLE OF CONTENTS**

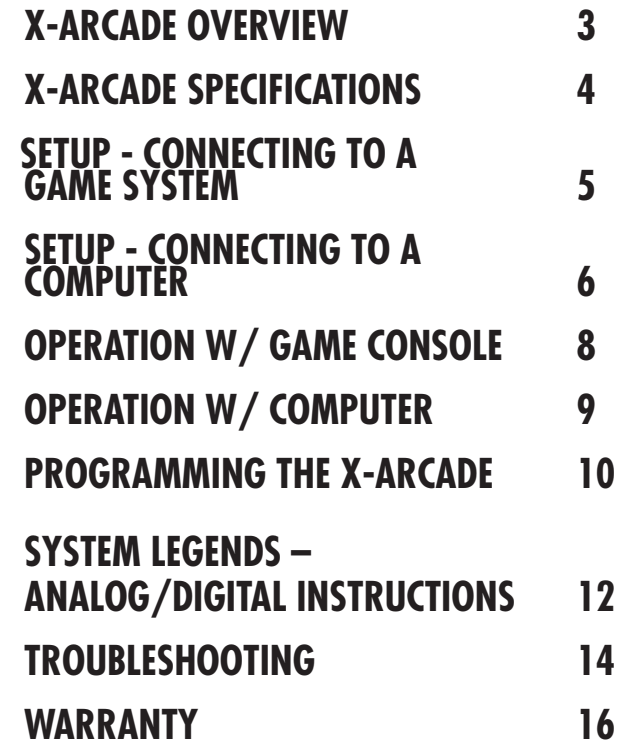

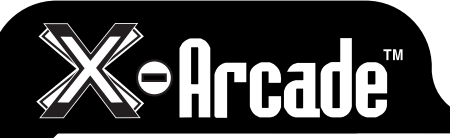

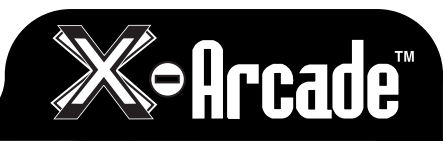

## **THANK YOU FOR YOUR PURCHASE**

The X-GAMING® Inc. team is excited to bring the X-Arcade™ Authentic Arcade Experience into your home. With the high end, commercial grade design of X-Arcade™ and our commitment to develop adapters for all game systems, the X-Arcade™ should be in your home for a very long time. THANK YOU FOR YOUR PURCHASE<br>The X-GAMING® Inc. team is excited to bring the X-Arcade™ Authentic Arcade Experience into yo<br>home. With the high end, commercial grade design of X-Arcade™ and our commitment to devel<br>datapters

# **IMPORTANT – READ BEFORE INSTALLATION**<br>• The X-Arcade<sup>TM</sup> ships standard with the ability to work with a personal computer. Additional

- **THANK YOU FOR YOUR PURCHASE**<br>The XGAMING® Inc. team is excited to bring the X-Arcade™ Authentic Arcade Experience in<br>home. With the high end, commercial grade design of X-Arcade™ and our commitment to<br>dapters for all gam **PC ONLY:** THANK YOU FOR YOUR PURCHASE<br>The X-GAMING® Inc. team is excited to bring the X-Arcade™ Authentic Arcade Experience into your<br>home. With the high end, commercial grade design of X-Arcad<sup>e™</sup> and our commitment to **THANK YOU FOR YOUR PURCHASE**<br>The X-GAMING® Inc. team is excited to bring the X-Arcade™ Archenic Arcade Experience into your<br>home. With the high end, commercial grade design of X-Arcade™ and our commitment to develop<br>dapt **HANK YOU FOR YOUR PURCHASE**<br>
X-GAMING® Inc. team is exited to bring the X-Arcade™ Authentic Anne. With the high end, commercial grade design of X-Arcade™ and outhers for all game systems, the X-Arcade™ should be in your **THANK YOU FOR YOUR PURCHASE**<br>The X-64MINGs Inc. team is excited to bring the X-Arcade<sup>xna</sup> Authentic Arcade Experience into your<br>home. With the high end, commercial grade design of X-Arcade<sup>xna</sup> authentic Arcade Experien **FRANK YOU FOR YOUR PURCHASE**<br>The X-GAMINGs Inc. team is excited to bring the X-kroade<sup>TM</sup> Authentic Arcodo Experience into your<br>Thome. With the high end, commercial grade design of X-kroade<sup>TM</sup> and ot commitment to devel **THANK YOU FOR YOUR PURCHASE**<br>The X-GAMINGs Inc. team is excited to bring the X-Arcade<sup>TM</sup> Authentic.<br>The X-GAMINGs Inc. team is excited to bring the X-Arcade<sup>TM</sup> and<br>datagrees for all games systems, the X-Arcade<sup>TM</sup> shoul adapters are available to connect the controller to game consoles such as the Playstation 2™, XBOX™, Dreamcast™, and Game Cube™. The X-Arcade™ and/or other X-MS™ products are only compatible with XGAMING® branded, X-MS™ adapters. Please visit www.xgaming.com for authorized resellers and distributors.
- When you purchase a new game system, like XBox 2 or PlayStation 3, be sure to visit: **www.xgaming.com**
- PC ONLY: The X-Arcade<sup>TM</sup> plugs into a standard keyboard plug for a computer. If your keyboard does not fit, you can purchase an off the shelf AT-PS/2 adapter. If you have problems with your keyboard PS/2, you can get a USB Adapter.
- ADVANCED USERS: For programming your X-Arcade<sup>TM</sup>, please pay close attention to the directions. Most notably, when switching between MEMORY MODES you must press the LOAD button located on the back panel of the X-Arcade™ 2 (TWO) times to activate the MODE.
- When using your X-Arcade™ with a game console, make sure to note the section on Digital/Analog, which will alleviate many issues you may encounter.
- Using with Emulation (PC Only). In the emulator, choose X-Arcade Player from the options-controls menu. If you need help with using your X-Arcade with certain software or games, be sure to visit the support and arcade center sections of our website - www.xgaming.com
- Playing with a game console. It's important to remember to turn off your console before plugging
- DO NOT clean with any ammonia based products such as Windex.

# **X-ARCADE OVERVIEW**

**Included in this Kit:**

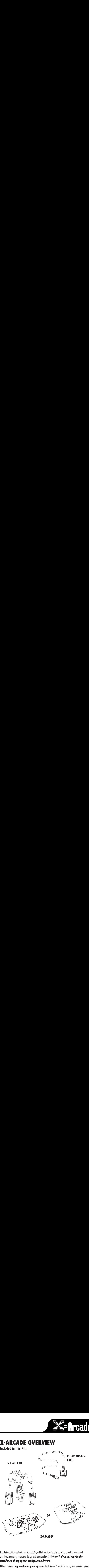

The first great thing about your X-Arcade™, aside from its original style of hand built arcade wood, arcade components, innovative design and functionality, the X-Arcade™ **does not require the installation of any special configuration drivers.** 

When connecting to a home game system, the X-Arcade™ works by acting as a standard game pad with the advantage of superior arcade control.

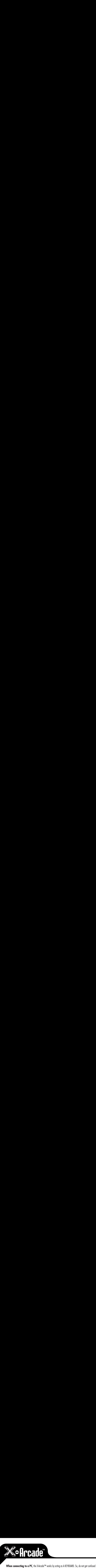

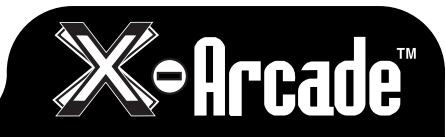

When connecting to a PC, the X-Arcade™ works by acting<br>with references to it being called "The Ultimate Controller", beca<br>and your computer thinks it's a keyboard. It is, however, exactly<br>X-arcade adapters, which are incl When connecting to a PC, the X-Arcade<sup>TM</sup> works<br>with references to it being called "The Ultimate Contro<br>and your computer thinks it's a keyboard. It is, howev<br>X-arcade adapters, which are included in this kit.<br>**X-ARCADE SP** When connecting to a PC, the X-Arcade™ works by action of the Controller on site with references to it being called "The Ultimate Controller", and your computer thinks it's a keyboard. It is, however, ex<br>X-arcade adapters, When connecting to a PC, the X-Arcade™ works<br>with references to it being called "The Ultimate Contra<br>and your computer thinks it's a keyboard. It is, howe<br>X-arcade adapters, which are included in this kit.<br>**Arcade Quality** When connecting to a PC, the X-Arcade<sup>TM</sup> works by acting as A KEYBOARD. So, do not g<br>with references to it being called "The Ultimate Controller", because inside, it's setup like a ke<br>and your computer thinks it's a keybo When connecting to a PC, the X-Arcade™ works by acting as A KEYBOARD. So, do not get confuse<br>with references to it being called "The Ultimate Controller", because inside, it's setup like a keyboard,<br>and your computer thin When connecting to a PC, the X-Arc<br>with references to it being called "The Ult<br>and your computer thinks it's a keyboard.<br>X-arcade adapters, which are included in t<br>**X-ARCADE SPI**<br>**Arcade Quality Button**<br>• Issigned and manu When connecting<br>
with references to it b<br>
and your computer th<br>
X-arcade adapters, w<br>
X-ARCA<br>
Arcade Qua<br>
• Designed and mar<br>
• Lifetime warranty<br>
• Lifetime warranty<br>
• Arcade controllers<br>
• Arcade controllers<br>
• 10,000,0 When connecting to a PC, the X-Arcade<sup>TM</sup> works by acting as A K<br>with references to it being called "The Ultimate Controller", because ins<br>and your computer thinks it's a keyboard. It is, however, exactly a con<br>X-arcade ad **•• CHIP CHIP CHIP CHIP (CHIP WORKE)**<br>
When connecting to a PC, the X-Arcade™ vorks by acting as A KEYBOARD. So, do not get confushing with neferences to it being called "The Ultimate Controller", because inside, it's set **•• Heroes and arcade C.** the X-Arcade™ towns by acting as A KEYBOARD. So, do not get confusint indeteress to it being called "The Ultimate Controller", because itside, it's starp like a keyboard,<br>and your computer thinks **••** Many competiting to a PC, the X-Arcade™ works by acting as A KFY80ARD. So, do not get confurth meferences to it being called "The Ultimate Controller", because itside, it's setup like a keyboard,<br>and your computer th When connecting to a PC, the X-Arcade™ works by acting as A KEYBOARD. So, do not get confused with references to it being called "The Ultimate Controller", because inside, it's setup like a keyboard, and your computer thinks it's a keyboard. It is, however, exactly a controller when you use one of the X-arcade adapters, which are included in this kit.

# **X-ARCADE SPECIFICATIONS**

- **Arcade Quality Buttons™**<br>• Designed and manufactured for use with the X-Arcade™ unit.
- 1 and 2 player buttons to simulate the arcade feel.
- Replace on site with any arcade grade buttons/switches.
- Lifetime warranty if registration is filled out online.
- Left and right side pinball buttons to replicate arcade pinball machine for applicable games.

- **Authentic Arcade Quality Joysticks™**<br>• Arcade controllers designed and molded for the X-Arcade™, working like standard arcade parts from a real arcade.
- 10,000,000 cycle testing and usage.
- Lifetime warranty.
- Commercial grade components replaceable with any arcade joystick.

# **Proprietary X-Adapter™ and X-Chip™ System**<br>• Our patented X-Chip technology built into the X-Arcade™ provides support for external use with any

- next-generation gaming console currently available, and allows us to continue to support upcoming
- Uses standard serial connection from X-Arcade<sup>TM</sup> to the X-Adapter<sup>TM</sup>, with adapters then converting the signal to any gaming console.
- X-Adapters<sup>TM</sup> provide built in support for two players, so the X-Arcade<sup>TM</sup> will work with dual player usage on any gaming system

# **SETUP - CONNECTING TO A GAME SYSTEM**

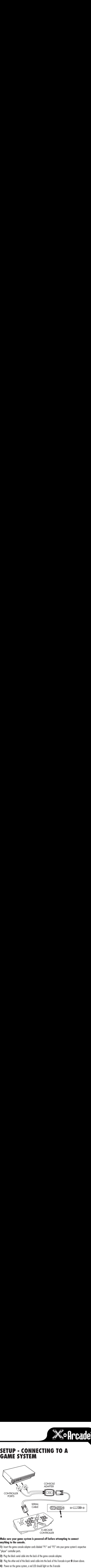

#### **Make sure your game system is powered off before attempting to connect anything to the console.**

1) Insert the game console adapter cords labeled "P1" and "P2" into your game system's respective "player" controller ports.

- 2) Plug the black serial cable into the back of the game console adapter.
- 3) Plug the other end of the black serial cable into the back of the X-arcade in port B shown above.
- 4) Power on the game system, a red LED should light on the X-arcade
- **5) PLAY!**

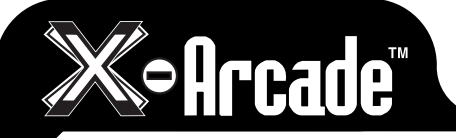

## **SETUP - CONNECTING TO A COMPUTER**

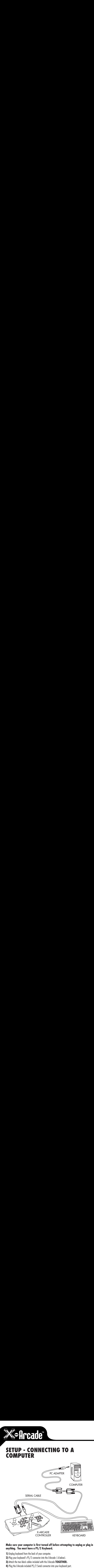

#### **Make sure your computer is first turned off before attempting to unplug or plug in anything. You must have a PS/2 Keyboard.**

1) Unplug keyboard from the back of your computer.

- 2) Plug your keyboard's PS/2 connector into the X-Arcade (A below).
- 3) Attach the two black cables included with the X-Arcade TOGETHER.
- 4) Plug the X-Arcade included PS/2 Serial connector into your keyboard port.

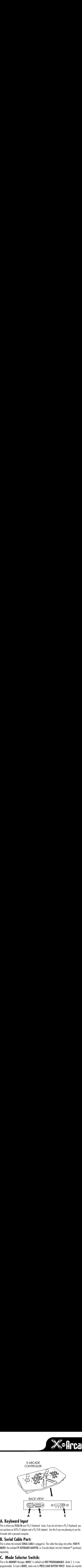

**Soff Cade** 

**A. Keyboard Input**<br>This is where you PLUG IN your PS/2 Keyboard. (note, if you do not have a PS/2 Keyboard, you can purchase an AT-PS/2 adapter and a PS/2-AT adapter) Use this if you are planning to use the X-arcade with a personal computer.

**B. Serial Cable Port:**<br>This is where the included SERIAL CABLE is plugged in. This cable then plugs into either (FOR PC) MODE) the included PC KEYBOARD ADAPTER, or (Console Mode) into the X-Adapter™ purchased separately.

**C. Mode Selector Switch:**<br>This is the MEMORY Manager. MODE 1 is default and NOT PROGRAMMABLE. Mode 2, 3, 4 are programmable. To Load a MODE, make sure to PRESS LOAD BUTTON TWICE! Modes are counted 1-4 as in picture.

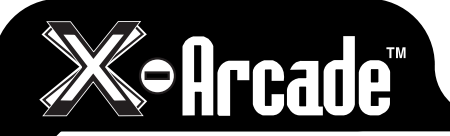

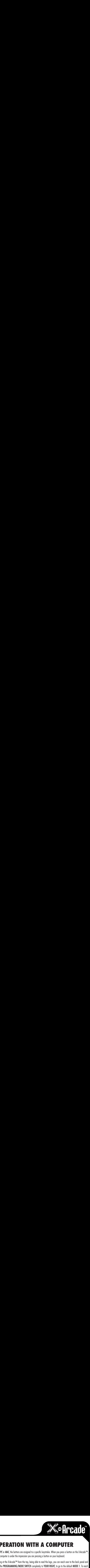

# **OPERATION WITH GAME CONSOLES**

Convert your Playstation®, Playstation®2, XBOX™, Gamecube™, Dreamcast™ and more into an arcade experience! Simply add the adapter for the specified system and you will feel like you are playing at the arcades.

On gaming consoles, the unit operates just like a standard gamepad, with buttons assigned to the arcade buttons.

See the appendix for the appropriate button legend for your game system.

## **Digital vs. Analog Control Overview:**

Handheld controllers for newer game systems feature both digital and analog controlling devices. On the Playstation® Dual Shock™ controller, for example, There is a D-pad and two analog thumbsticks. Most games use the D-pad and/or left thumbstick to operate a game. The X-Arcade controller features only one digital joystick per player, therefore adjustments need to be made to select whether this joystick functions as the D-pad or the left analog thumbstick. We recommend using the handheld controller for such games. Switching between digital and analog control is easy, and is slightly different for each console. See the key legends in the appendix for directions on switching between analog and digital on each console, but in general:

**All Adapters (XBOX, Gamecube, Playstation) switch like this:**

**Side Button + Top 1 = Digital Side Button + Top 2nd Button = Analog 1 (primary thumbstick) Side Button + Top 3rd Button = Analog 2 (secondary thumbstick)**

# **OPERATION WITH A COMPUTER**

On a PC or MAC, the buttons are assigned to a specific keystroke. When you press a button on the X-Arcade™ your computer is under the impression you are pressing a button on your keyboard.

NOTH A COMPL<br>
Signed to a specific keystroke. When you pre<br>
sision you are pressing a button on your keyboa<br>
the top, being able to read the logo, you can rea<br>
E SWITCH completely to YOUR RIGHT, to go to<br>
NOT SET TO ANY KE Looking at the X-Arcade™ from the top, being able to read the logo, you can reach over to the back panel and slide the PROGRAMMING/MODE SWITCH completely to YOUR RIGHT, to go to the default MODE 1. To reach Mode 2, 3, 4 (which are default NOT SET TO ANY KEYS), just slide to your left)

SETUP, SETUP COUNDOM SOUTHER COMPUTER COMPUTER ON A COMPUTER of a greatific keystroke. When you press a button on the X-Arcade™, ou are pressing a button on your keyboard.<br>
being able to read the logo, you can reach over t FION WITH A COMPUTER<br>
buttons are assigned to a specific keystroke. When you press a button on the X-Arcade<br>
the impression you are pressing a button on your keyboard.<br>
ING/MODE SWITCH completely to YOUR RIGHT, to go to th For other games on your computer, you will need to change the buttons to assign then to the actions or functions you wish to perform. As we haven't included any software, you must make any changes or assignments to buttons in the hardware, or the game itself. Programming for each game and how to get to each game's menu would be impossible, so it's important to read this once and understand the underlying form<sup>-</sup>

**OPERATION WITH**<br>On a *PC* or *MAC*, the buttons are assigned to a specific kyour computer is under the impression you are pressing<br>Looking at the X-Arcade™ from the top, being able to reside<br>slide the PROGRAMMING/MODE SW **EXECTS AND MUNIMERE WERE AND MUNITHER SUBSTRANS ASSESS** in the specific keystroke. When you press a button on the X-Arcade<sup>19</sup><br>impression you are pressing a button on your keyboard.<br>from the top, being able to read the lo **EXAMPLON WITH A COMPUTER**<br>
C, the buttons are assigned to a specific keystroke. When you press a button on the X-Accode<sup>3</sup><br>
Si under the impression you are pressing a button on your keyboard.<br>
X-Accode<sup>704</sup> from the top, **EXECUTE RE**<br>
press a button on the X-Arcade™<br>
board.<br>
reach over to the back panel and<br>
to the default MODE 1. To reach<br>
eft)<br>
sign then to the actions<br>
must make any changes or<br>
each game and how to get to<br>
each game and To setup in software: the first time you play the game, you must go to the game's options menu. Most likely it will say something along of the lines of SETUP, SETUP CONTROLS, OPTIONS, CONTROLS, etc and lead you to the menu for assigning actions in games. The majority of windows games require that you first start the game, and then press either ESC or go to the main menu, where there will be some sort of icon that represents the **OPTIONS** for the game or the **CONTORLS** for the game.

**EXAMBON WITH A COMPUTER**<br>
1C, the buttons are assigned to a specific keystroke. When you press a button on the X-Arcade<br>
is under the impression you ore pressing a button on your keyboard.<br>
X-Arcade<sup>TW</sup> from the top, bein **EXECUTE ONTROLL SETT ANDELL SETT ANDELL SETT ANDELL SETT ANDELL THE CONTROLL SETT ANDELL THE CONTROLL SETT ANDELL THE CONTROLL SETT ANDELL THE CONTROLL SETT ANDELL THE CONTROLL SETT ANDELL THE CONTROLL SETT AND CONTROLL S EXECTS 10**<br> **PLAYER 1 AND COMPUTER**<br> **EXECTS AND VICE AND AND THE RE**<br> **EXECTS AND THE AND AND THE RE**<br>
THE OD, being oble to read the logo, you can reach over to the back panel<br>
THE OD, being oble to read the logo, you c Once you find the game's OPTIONS, and subsequently, the game's CONTROLS, you must understand how to change the pre-programmed default keys to the keys on the X-Arcade™ Make sure the controls are setup to keyboard, and NOT A MOUSE OR JOYSTICK. Understand this only needs to be done once, and never again, so you should understand the concept so you can do it easily on other games. If you look at the diagram for the X-Arcade™ and see which buttons are assigned to which keys. Example, LEFT CONTROL key of keyboard is actually the 1 PLAYER Main Action button, so if you want to have that first top left button assigned to a function like FIRE or ACTION, just highlight the action you wish to perform, FIRE (or similar), then in some fashion it will then ask you to pick the key or button you with to assign it to, then press the button on the arcade. You must do this for PLAYER 1 and PLAYER 2 (if you are playing a 2 Player game) and set up all the actions you wish to use.

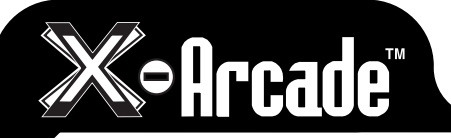

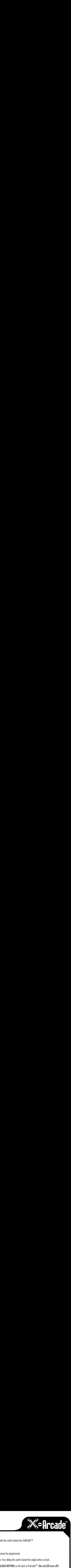

## **PROGRAMMING THE X-ARCADE (ADVANCED USERS)**

The X-Arcade™s has 4 memory banks. Mode 1 is factory programmed and non-changeable. Modes 2-4

are fully programmable as many times as you want.

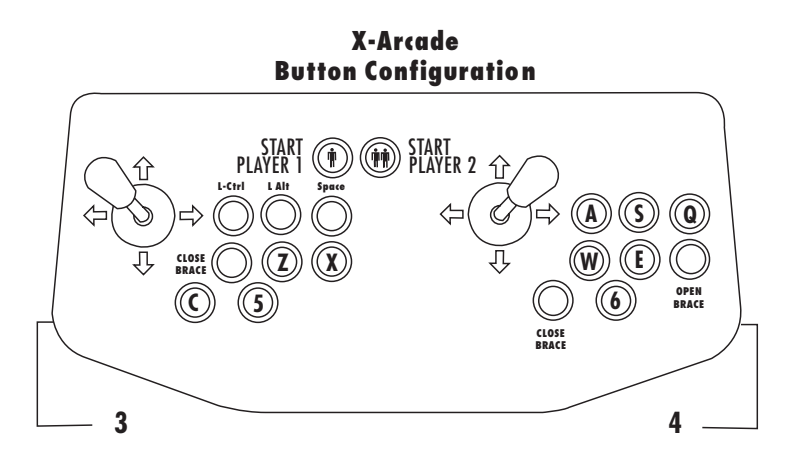

**NOTE:** When switching between modes, you activate the **MODE** by sliding the toggle switch to the **MODE**, then pressing the **LOAD** button on the back of X-Arcade twice.) Remember, anytime you wish to change **MODE**, after you slide the switch, **PRESS LOAD BUTTON TWICE!**

Memory selection is achieved with the switch behind the X-ARCADE™

## **Programming:**

Example<br>The switch behind the switch behind the switch behind the programmed.<br>MODE 1 cannot be programmed. First, remember that **MODE** 1 cannot be programmed.

Start By Choosing Mode 2, 3 or 4 by sliding the switch toward the single button on back.

- 1. Press the black button (LOAD BUTTON) on the back of X-Arcade™ (the red LED turns off).
- 2. Select and hold any button (or direction on a joystick: UP, DOWN, LEFT or RIGHT) on the X-Arcade™ (keep holding during Step 3!)
- LOAD BUTTON to close out and save your entire programmed mode!<br>
LOAD BUTTON and save your entire through the same with the single button on back to MODE 1 cannot be programmed.<br>
<br>
Example the red LE<br>
I hold any button (or 3. While holding button in Step 2, Select and hold a key on the keyboard until the LED light to the right starts to blink. Once the light starts blinking, the button on the X-Arcade™ has been programmed to the keyboard button selected in step 2.
- 4. Repeat steps 2 & 3 to program additional buttons. (Do not press load again)
- 5. Press the LOAD BUTTON to close out and save your entire programmed mode!

**NOTE:** If you want to switch **MODES** after programming, you slide to that MODE, then **PRESS LOAD BUTTON 2 (TWO) TIMES** Don't forget this step. Remember to **HOLD THE BUTTON ON** the X-Arcade and **KEYBOARD** together until LED FLASHES

All the programmed buttons will be saved permanently in the X-Arcade's on board memory. If you turn off the computer, or unplug the X-Arcade™, the programmed buttons will not be lost. The X-Arcade™ can be reprogrammed as many times as you like. This hardware based function was designed to allow easy use with any Operating System. So, read it over a few times. Otherwise, you can also just assign keys in each individual game.

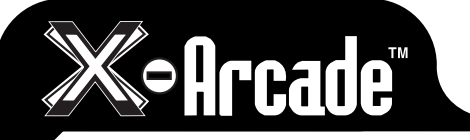

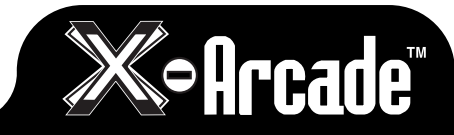

**XBOX KEY LEGEND** 

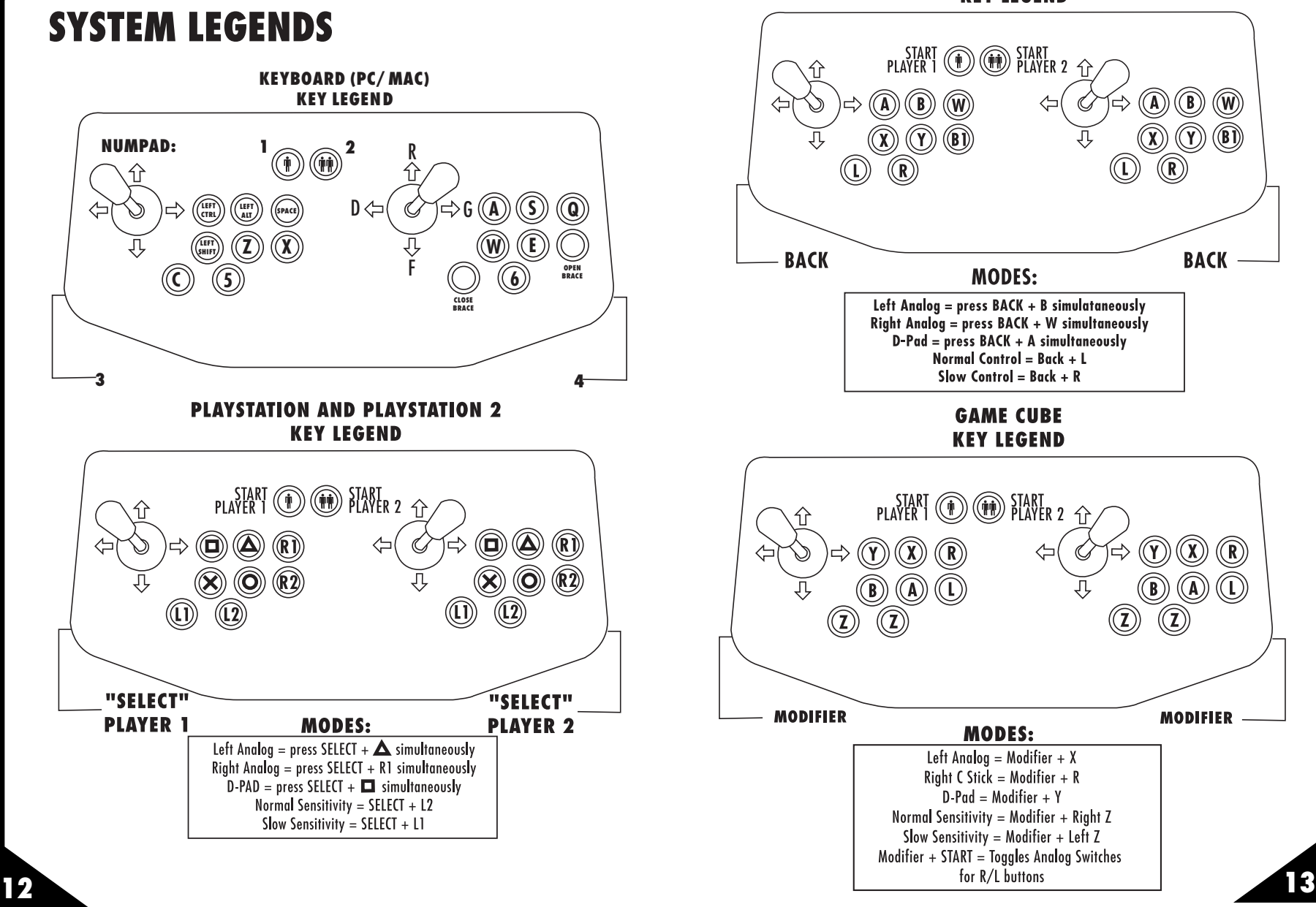

**Selrcade** 

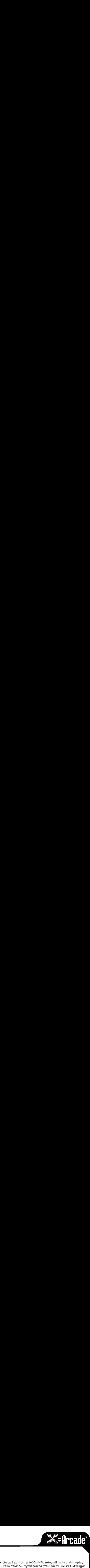

# **Make Superior Control Control Control Control Control Control Control Control Control Control Control Control Control Control Control Control Control Control Control Control Control Control Control Control Control Contro EXECUTE:**<br>
Any time you connect or disconnect the product, TURN OFF THE SYSTEM!<br>
The productions.<br>
<br> **ANDEL LESHOOTING!**<br>
Free Technical Support 1-866-942-6464 (MF 10-6 Eastern Time) or refer the more frequently asked qu **EXECUTE:**<br>
THE SURFAME SURFAME SURFAME SURFAME SURFAME SURFAME SURFAME SURFAME SURFAME SURFAME SURFAME SURFAME SURFAME SURFAME SURFAME SURFAME SURFAME SURFAME SURFAME SURFAME SURFAME SURFAME SURFAME SURFAME SURFAME SURFAM **Make sure your X-Arcade's™ serial cable is plugged into the KEYBOARD's PS/2 PORT (not<br>
Make sure your X-Arcade's™ serial cable is plugged into the KEYBOARD's PS/2 PORT (not<br>
Make sure you have a functioning, working keyb IF THE THE CAPS UP THE CAPS UP THE CAPS UP THE CAPS UP THE CAPS UP OF THE CAPS UP OF THE CAPS UP OF THE CAPS UP OF THE CAPS UP OF THE CAPS UP OF THE CAPS UP OF THE CAPS UP OF THE CAPS UP OF THE CAPS CAPS ARE AND CONVERGE LED**<br> **EXECUTE DEVELOCE AND CONNECTION**<br>
CONNECTION CONNECTION CONNECTION CONNECTION CONNECTION CONNECTION CONNECTION CONNECTION CONNECTION CONNECTION CONNECTION CONNECTION CONNECTION CONNECTION CONNECTION CONNECTION CON **Sometimes, Windows Branch Controllers** of the Controllers of the Action of the Action of the Action of the Action of the Action of the Action of the Action of the Action of the Action of the Action of the Action of the A STICKY KEYS™ (it will pop up if you<br>
STICKY KEYS™ (it will pop up if you<br>
FIGURE 2<br>
FIGURE 2<br>
STICKY KEYS OARD's PS/2 PORT (not<br>
EXPIBOARD's PS/2 PORT (not<br>
IFTE SYSTEM!<br>
STICKY KEYS™ (it will pop up if you<br>
STICKY KEYS™ **DREAMCAST KEY LEGEND**  $\binom{1}{10}$  START<sub>R2</sub> "MODE" "MODE" **PLAYER 2 PLAYER 1** Press the MODE button to switch between digital and Analoa movements

# **TROUBLESHOOTING**

Toll Free Technical Support 1-866-942-6464( M-F 10-6 Eastern Time) or refer to www.xgaming.com for more frequently asked questions.

Here are some suggestions if you are experiencing problems:

- Make sure you have a functioning, working keyboard plugged into the X-Arcade<sup>TM</sup>.
- Any time you connect or disconnect the product, TURN OFF THE SYSTEM!
- Make sure all your connections are tight and secure.
- Make sure your X-Arcade's<sup>TM</sup> serial cable is pluaged into the KEYBOARD's PS/2 PORT (not mouse). And all connections are made to correct ports!
- If the keyboard lights up, and you can press THE CAPS LOCK/NUM LOCK and see the light flash, and the X-Arcade's™ LED light is on, you should have a secure, tight connection. If not, check and make sure everything is plugged in/powered on correctly.
- Sometimes, Windows® produces some unique effects by pressing the ALT button too many times in a sequence. If this happens, make sure to disable STICKY KEYS™ (it will pop up if you have a problem). Note this is a Windows issue and not an issue with the X-Arcade™
- Other use: If you still can't get the X-Arcade™ to function, and it functions on other computers;<br>first try a different PS/2 Keyboard, then if that does not work, call 1-866-942-6464 for suppo<br>NOTE: For compatibility issu • Other use: If you still can't get the X-Arcade™ to function, and it functions on other computers;<br>first try a different PS/2 Keyboard, then if that does not work, call 1-866-942-6464 for supper<br>NOTE: For compatibility • Other use: If you still can't get the X-Arcade<sup>TM</sup> to function, and it functions on other computers: first try a different PS/2 Keyboard, then if that does not work, call 1-866-942-6464 for support. NOTE: For compatibility issues, if you test on another computer and the X-Arcade™ works, but
- Playing with MAME or emulation software. You must go to MODE 1. In the emulator's options menu, find controls. Select X-Arcade™. Also, email the designer of the emulator creator and ask him to add a button configuration selection for the X-Arcade™.

#### **MY KEYS AREN'T WORKING!**

If you notice that you cannot press one button to get response, but can press two buttons at once to generate key, your keyboard port does not send enough power to run X-Arcade™. You will need to purchase an PS/2-USB Adapter.

#### **I CAN'T MOVE AROUND IN THE GAME MENU!**

The game you are playing may require that you use the digital control to navigate the menu. You might be in analog mode. Change the mode of your joystick as instructed in this manual.

#### **I AM HAVING PROBLEMS WITH MY CONTROLS STICKING OR FREEZING ON MY GAME CONSOLE**<br>Make sure that you DO NOT have a keyboard plugged into the X-Arcade™ while you are using your

game console. Power the system off BEFORE unplugging the keyboard. Always power the system off when changing ANY controllers for your game system or computer.

#### **MY KEYS SEEM TO BE PRESSING THE WRONG BUTTONS!**

Move the mode selector switch to the far right, as described above. You may be in a programmed mode.

#### **MY CONTROLLER IS TOO HEAVY**

Use your handheld controller and hit the gym. Excalibur is a heavy sword. Good luck!

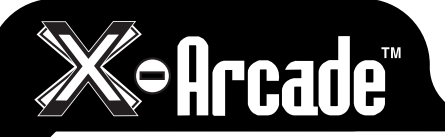

# **WARRANTY**

1.<br>Mondustry leading service and support. XGAMING, INC Orde<br>ced exclusively from XGAMING, INC. This means any defe<br>rchaser's ownership of X-Arcade™ are covered under<br>is already recognized as one of the game industry's fin **PARANTY**<br>
NE TO THE TO THE WASANING's industry leading service and support. XGAMING, INC Orde Carry A Lifetime Warranty, serviced exclusively from XGAMING. INC. This means any defective of Controller and the interval in **LABOR ANTI**<br>The X-Arcade<sup>TM</sup> is supported by<br>For X-Arcade Carry A Lifetime V<br>or problems which occur during<br>warranty. The X-Arcade<sup>TM</sup> warr<br>Not only does XGAMING® cov<br>fees and charges for shipping t<br>defective or stops wor **Parts:**<br>The X-Arcade <sup>TM</sup> is supported<br>For X-Arcade Carry A Lifetim<br>or problems which occur du<br>warranty. The X-Arcade<sup>TM</sup> M<br>Not only does XGAMING®<br>fees and charges for shippin<br>defective or stops working,<br>and include a ret The X-Arcade™ is supported by XGAMING's industry leading service and support. XGAMING, INC Orders For X-Arcade Carry A Lifetime Warranty, serviced exclusively from XGAMING, INC. This means any defects or problems which occur during the life of purchaser's ownership of X-Arcade™ are covered under warranty. The X-Arcade™ warranty coverage is already recognized as one of the game industry's finest. fees and charges for shipping to/from your location. To explain further, if your X-Arcade™ is ever found and include a return shipping label with the new X-Arcade™ so you don't incur any shipping costs or fees. Any problems, call Toll Free Support at 1-866-942-6464 Monday - Friday, between 10 - 6PM Eastern, and you'll be sure to speak to a live person immediately. You can also find out information on our website at www.xqaming.com. This service is one of the many reasons XGAMING® has one of the best reputations in the video game industry.

 from your retailer or distributor. Any items without a bill of sale will not be serviced and any returns from one of our show dealers in your locale, please contact them directly on their receipt for quicker on site with customer replace-able parts replaced by customer. Please register your product online at www.xqaming.com to activate your lifetime warranty.

X-GAMING<sup>®</sup> warrants the X-Arcade™ Controller against defect in workmanship and materials as herein:

Labor: Lifetime; if X-GAMING® determines that the equipment is defective subject to the limitations of this warranty, it will be replaced at no charge for labor.

Parts: Lifetime: X-GAMING® will supply, at no charge, new parts to replace defective parts, against defect subject to limitations of the warranty.

These terms are for sales made directly by X-GAMING® and differ from terms you may have to adhere to from the company you purchase the product from. You must register your product online at www.xqaming.com to activate your lifetime warranty.

X-GAMING®, Inc., a California corporation, will not be held liable for any incidental or consequential damages for breach of any expressed or implied warranty of the X-Arcade™ controller, nor an incidental or consequential damages from the inability to use, or ability to use the controller. Under no circumstance shall X-GAMING® Inc., liability exceed the purchase price of the product as sold by X-GAMING® Inc. X-GAMING® Inc. reserves the right to refuse to honor this warranty if any of above exceptions caused the product to no longer function correctly. This warranty shall be void if the serial numbers are removed, or opened by unauthorized person.

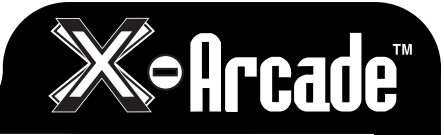